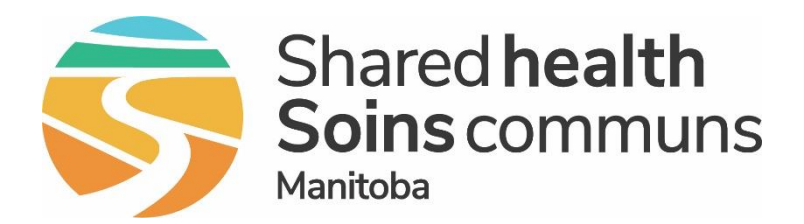

#### **Public Health Information Management System (PHIMS)**

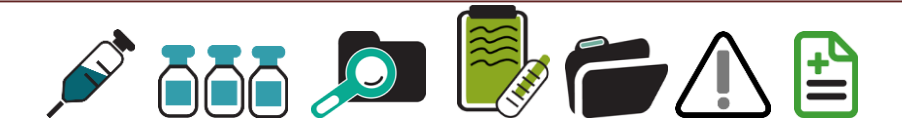

#### **PHIMS 4.4.5 Upgrade Immunizations Module Changes**

**July 2022**

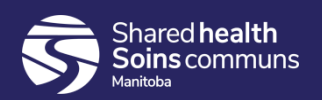

#### Table of Contents

- 1. New features summary
- 2. Client record (demographics) updates
- 3. Immunization module updates
- 4. Reports

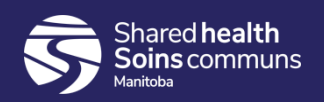

#### New Features Summary

- 1. Improvements to search functionality
- 2. Updates to client demographics sections adding information to Address, Ethnicities, Phone numbers, etc
- 3. Ability to add High Priority Warning
- 4. Consent directives defect fixed
- 5. Ability to forecast Inactive client records
- 6. Ability to document same day deferrals

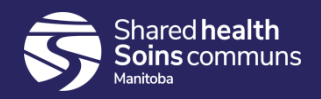

#### New Features Summary continued

- 7. Improvements to Mass Immunization Events (MIE's):
	- a. Add multiple clients, multiple lists to events
	- b. Search MIE's by Organization
	- c. Search/add clients by address
	- d. Record Ethnicity info and clinical notes from worksheet
	- e. Worksheet displays vaccine tradename
	- f. Lot number expiry warning
- 8. Scheduled Reports Report Status improvement

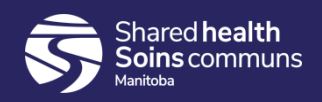

# General and Client Demographic **Updates**

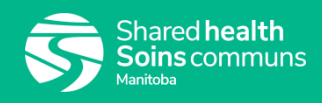

#### Searching "mid-string"

• Option to uncheck "starts with" on many organization and provider search boxes, allowing "mid-string" searches Great improvement when searching for providers

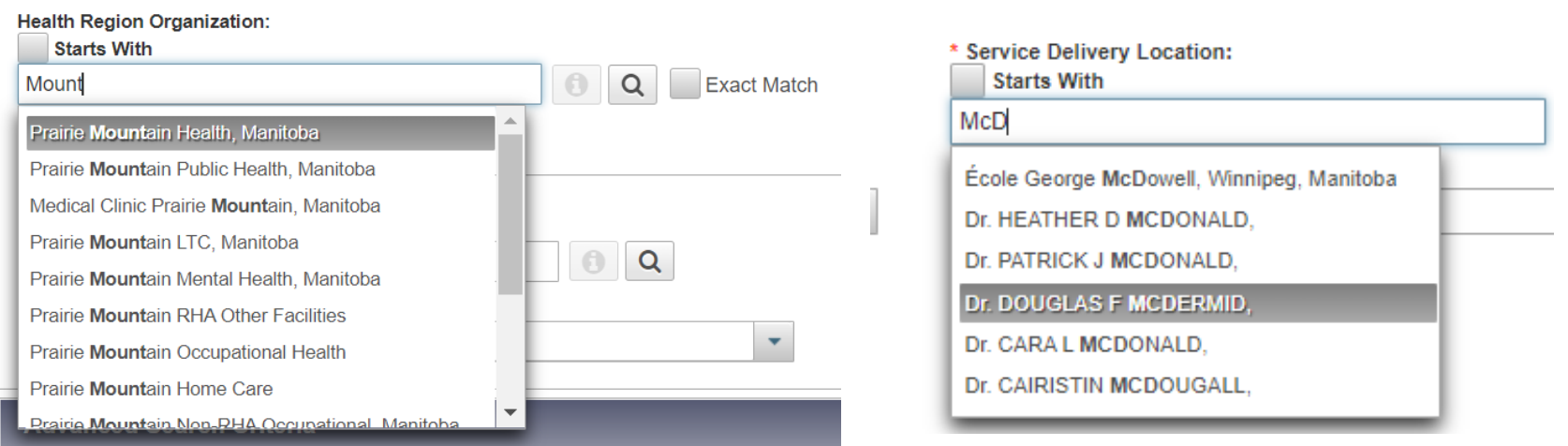

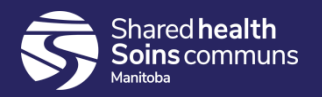

## Embedded Find Command (EFC)

1. Service Delivery Location, Provider and Organization EFC's "Show Info" displays more details

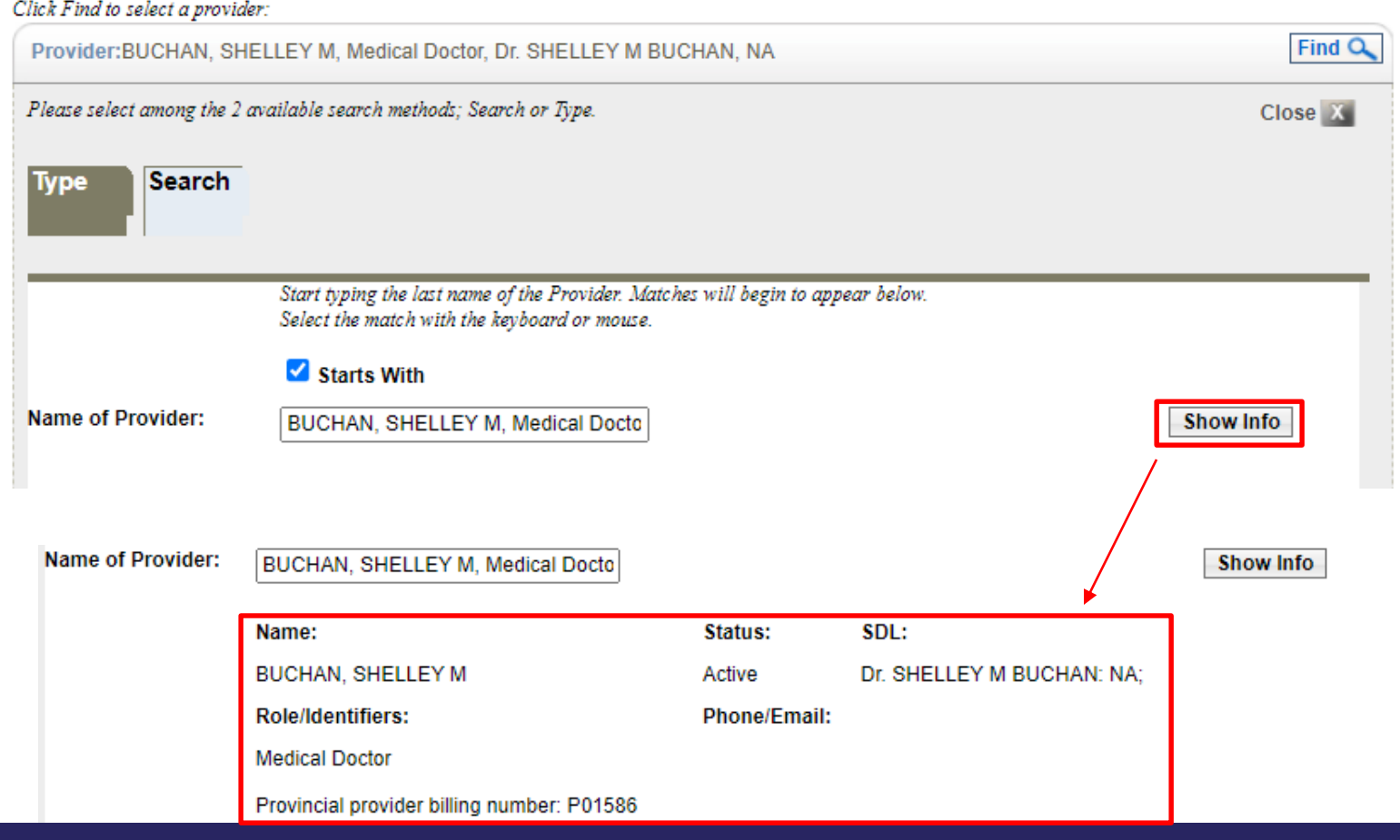

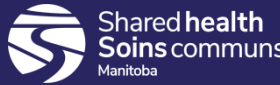

## Client Header Display

nared **health** 

- Configurable to make name fields more noticeable by bolding and changing font color
- Optional Preferred Alternate Name display in Client Header now available

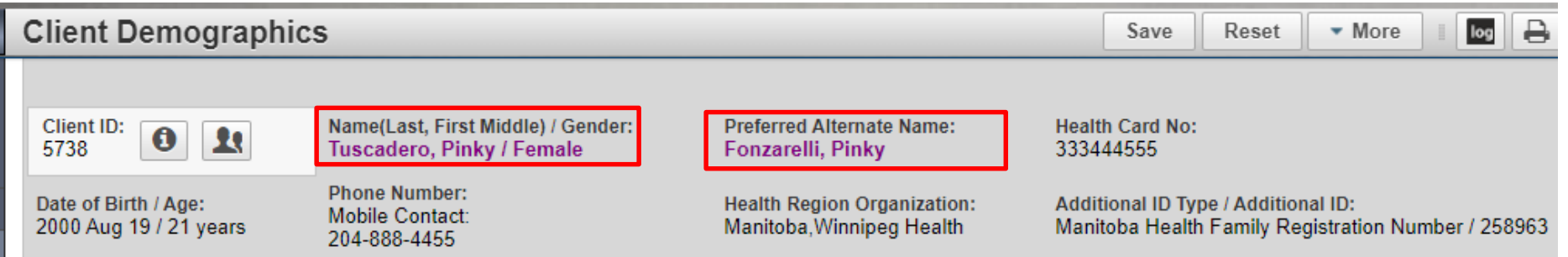

• On Client Demographics screen, navigate to 'Alternate Names', add name, select 'Set Preferred'

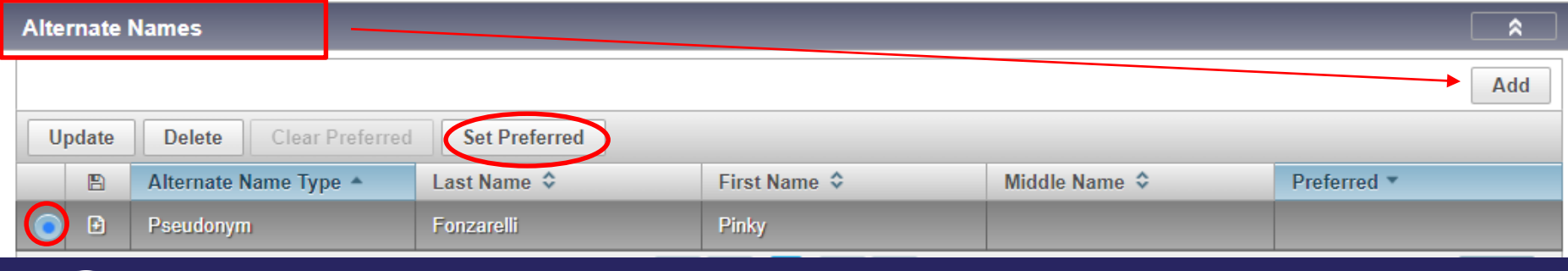

#### Multiple Ethnicities

• Allows any number of Ethnicities to be added to a client instead of just one

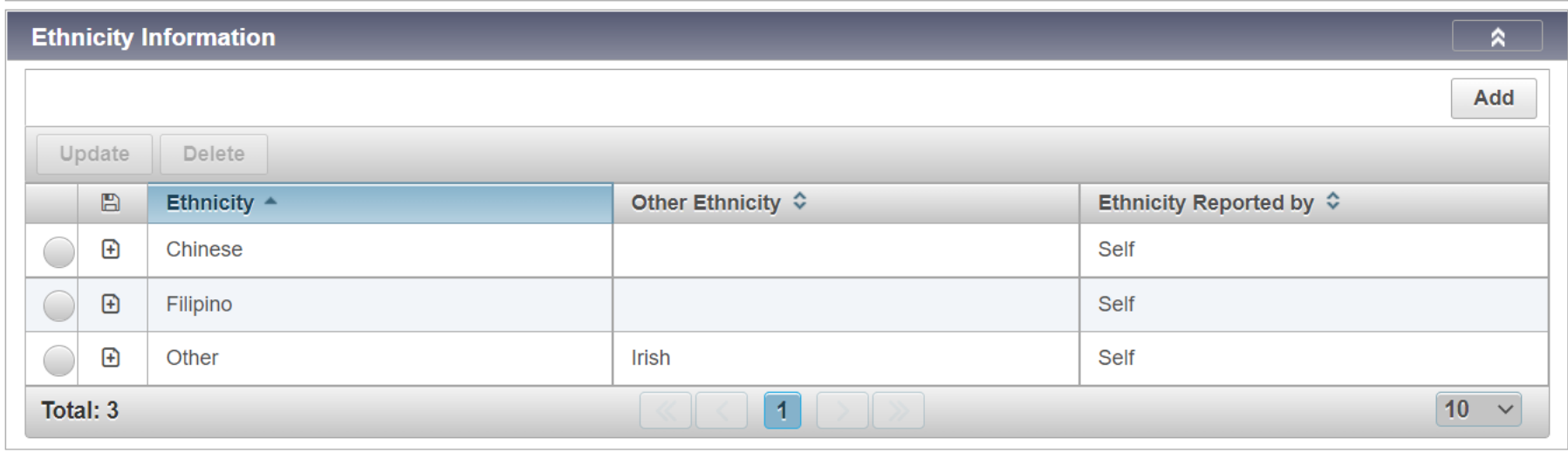

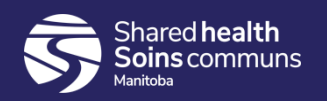

#### Client Record Updates

1. Indigenous: A new rule was added to ensure at least one Indigenous value is entered to avoid data quality issues

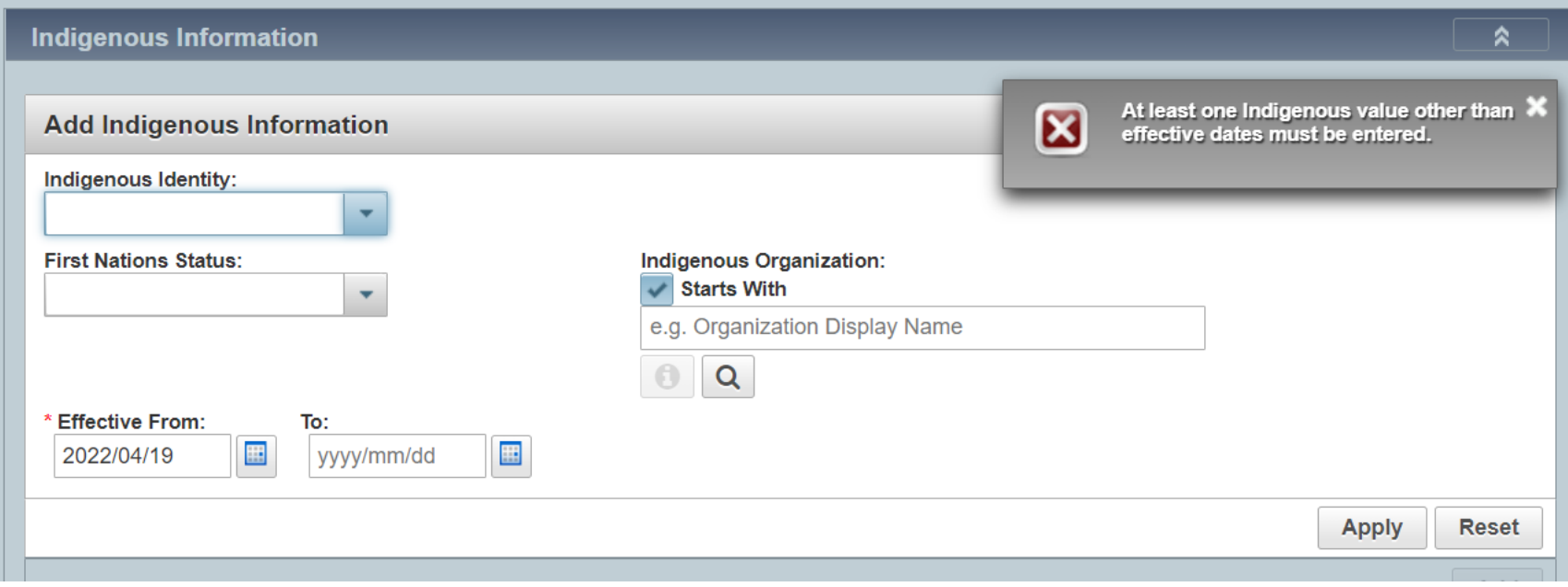

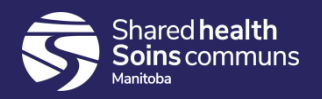

#### Telephone Number

• New comments free text field in "Add Telephone Number" modal, which can be associated with telephone numbers to provide more details on how to contact a client

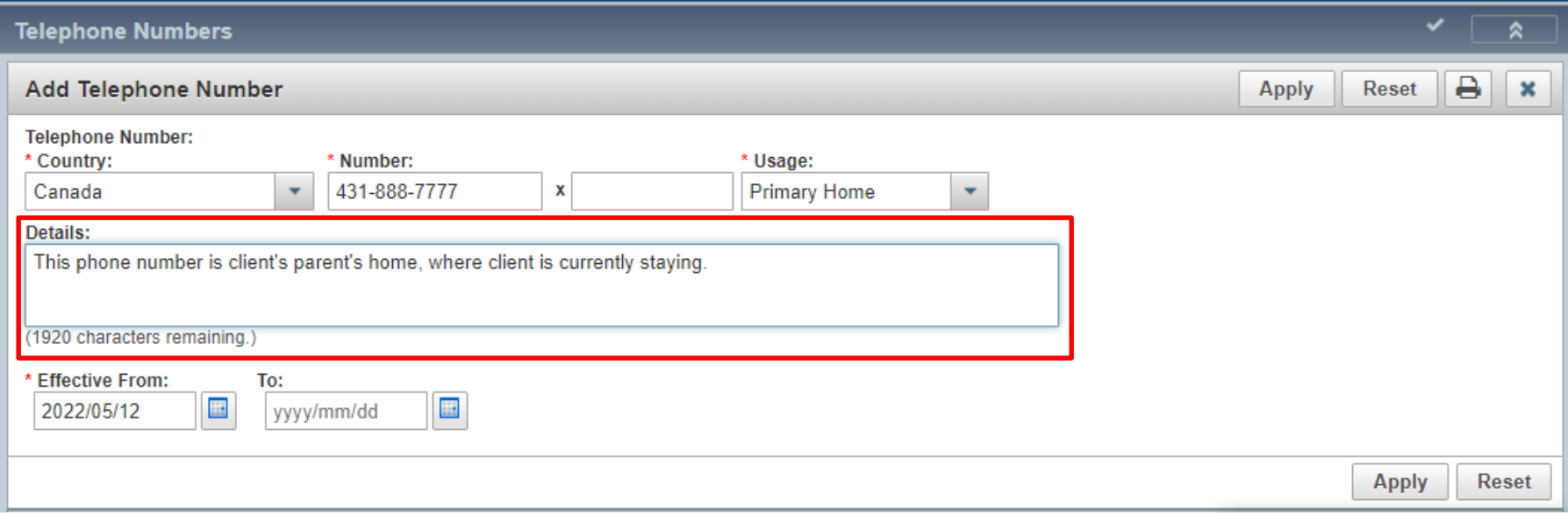

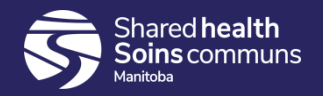

#### Client Online Names

1. New 'Other' option available for selection, and 50 character free-text field for 'Other Description'

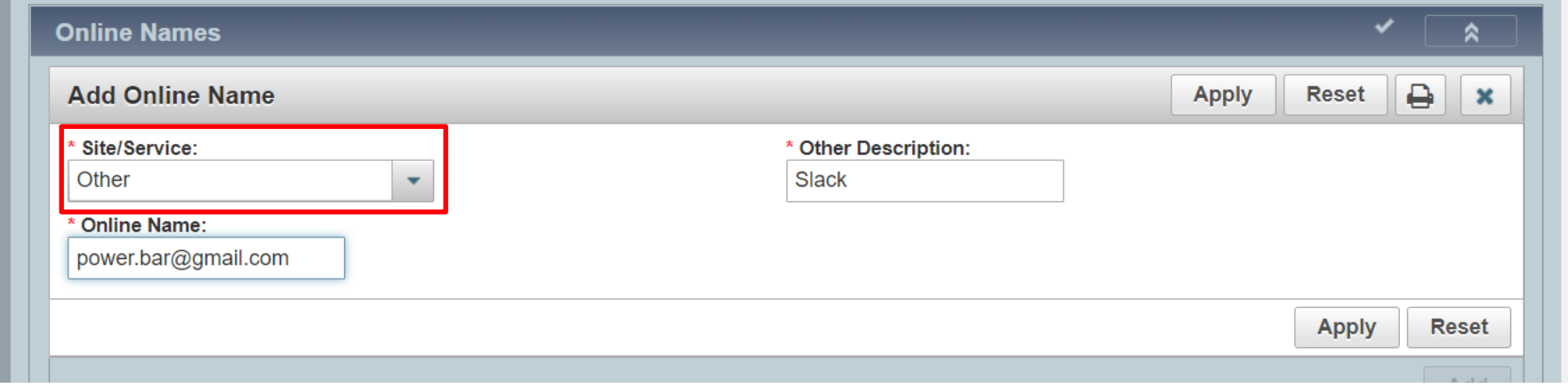

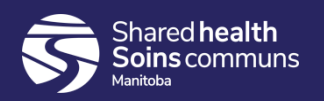

## Client Warnings/Alerts

- 1. New: Client-related popup alert for high priority warnings.
- 2. When a high priority warning is created, the warning displays when the client is placed into context.
- 3. This feature is only available in Next Gen pages; does not display in Investigations (classic) pages.

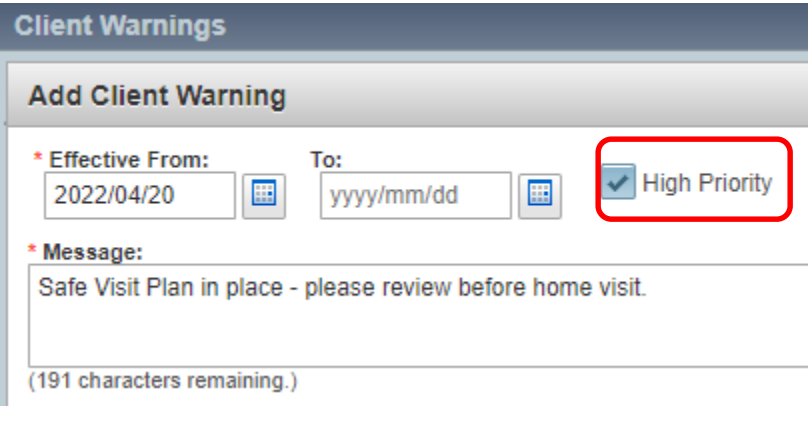

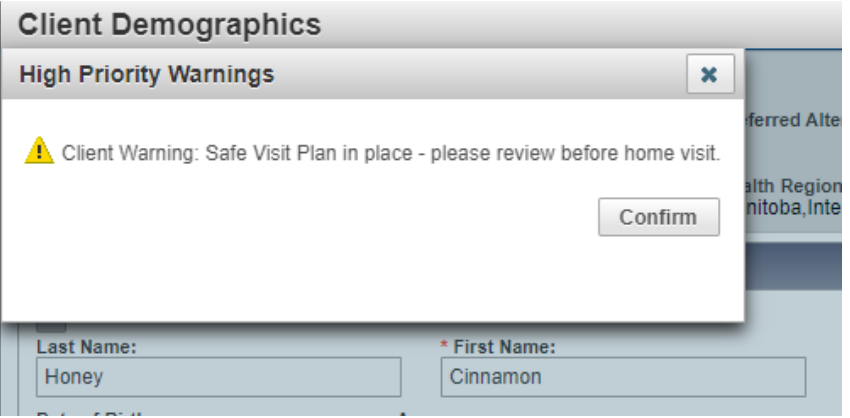

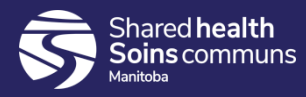

## Immunization Module Updates

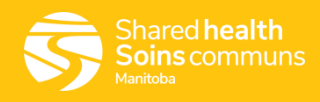

#### Consent Directives Improvement

- Can now switch between Grant and Refuse on same day
- 2. Auto-expiry of existing consent directives for the same antigen(s). A warning of an 'active' consent directive is issued; upon Save, a confirmation message "An active Consent Directive(s) existed…" and consent record is updated.

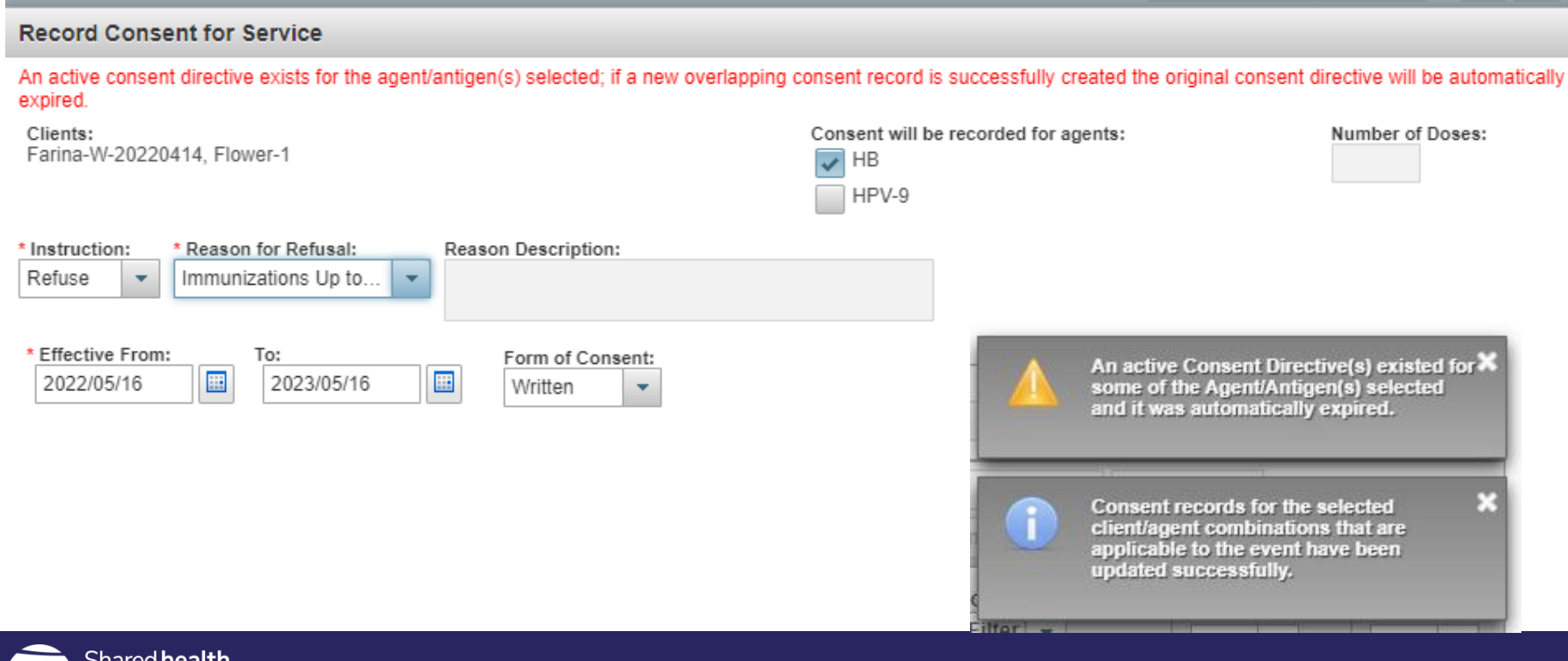

#### Consent directives inaccurate warning

- 1. An incorrect warning appears when recording consent for a previously expired consent directive for the same vaccine from within:
	- the single imms 'add immunization' modal
	- the mass imms worksheet 'record consent' modal
- 2. The worksheet indicates Consent Readiness is "Missing"; select 'Record Consent'

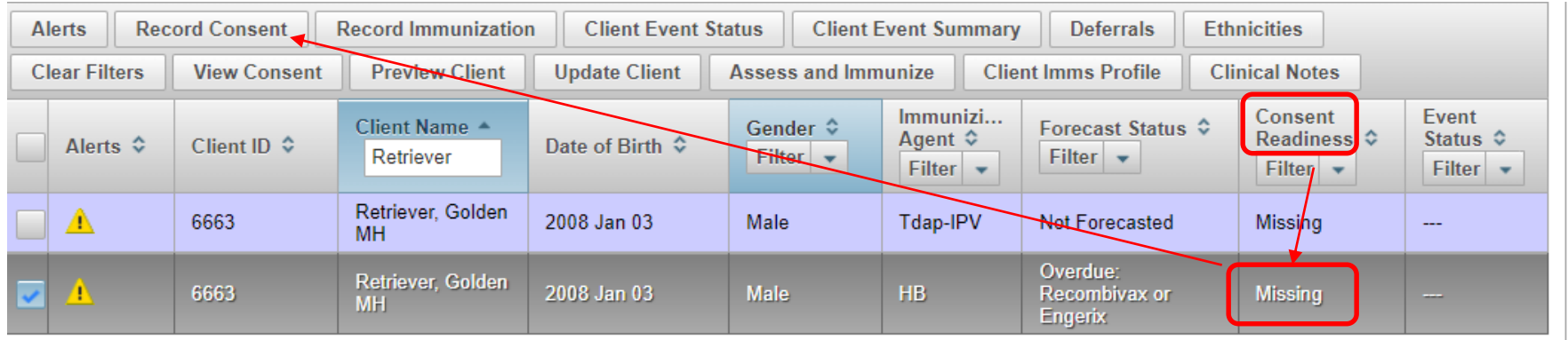

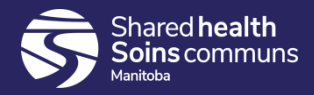

#### Consent directives continued

hared **health** 

1. Selecting "Record Consent" opens the Record Consent for Service modal where the inaccurate warning appears "An active consent directive exists for the agent/antigen(s)..."

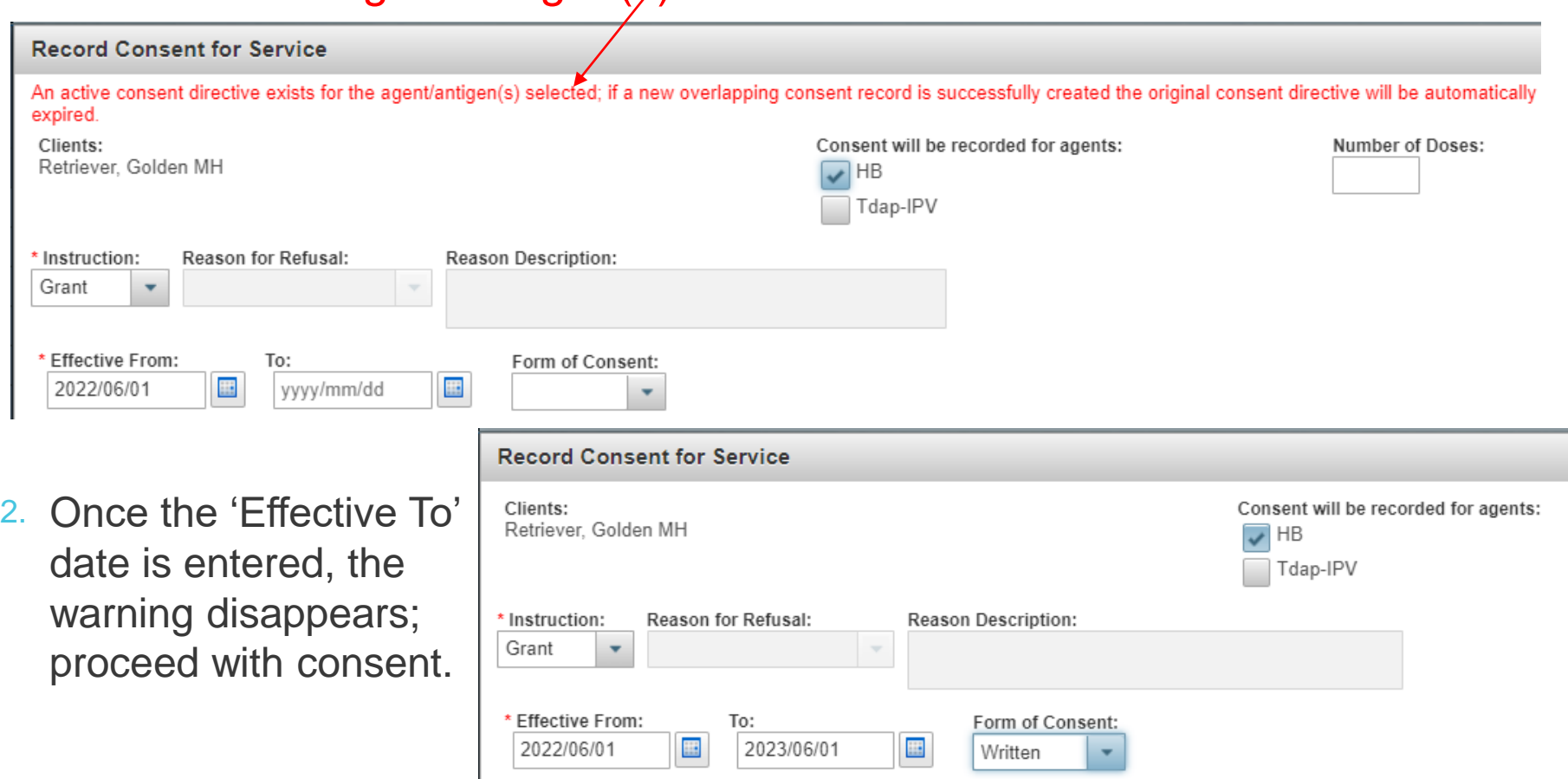

#### Ability to forecast Inactive Clients

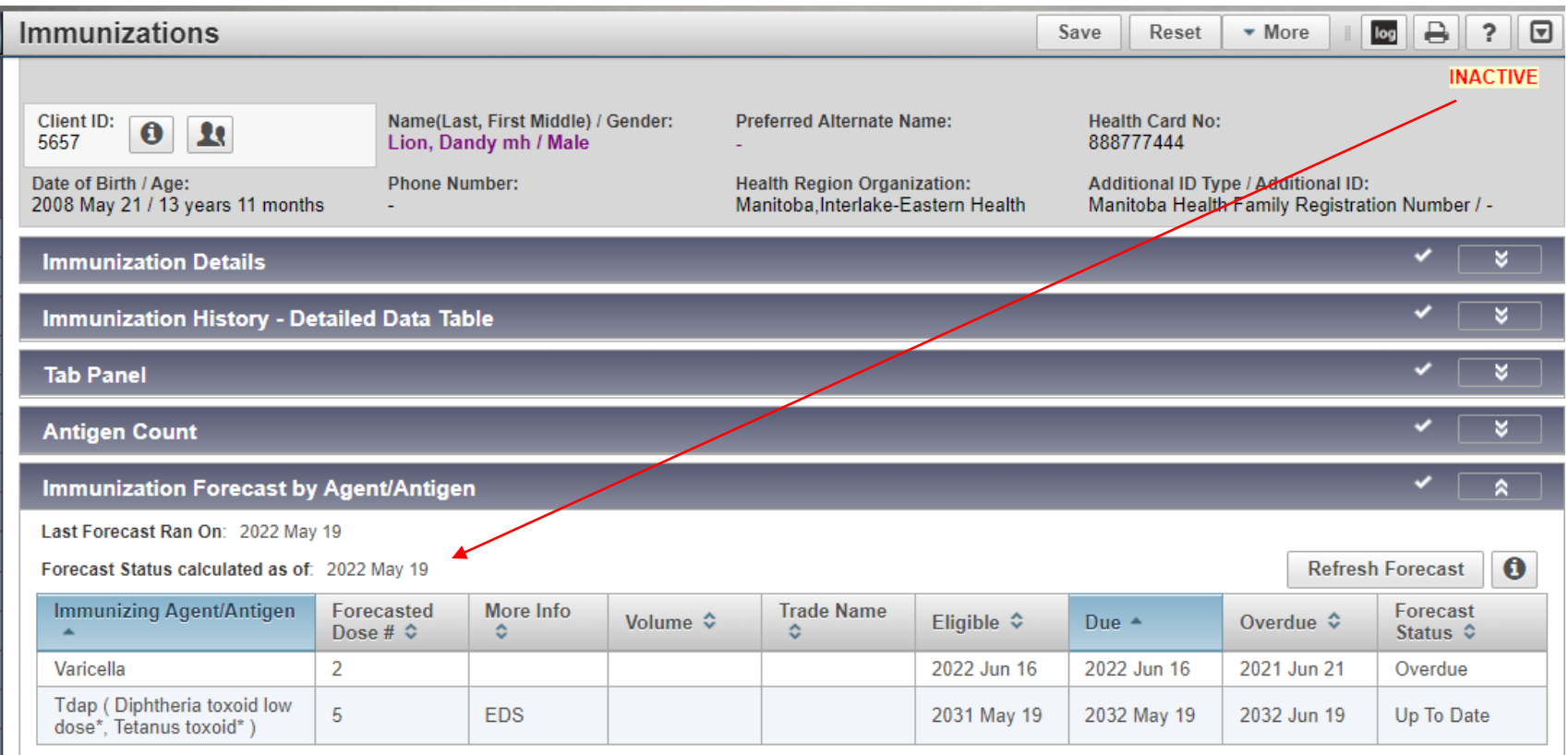

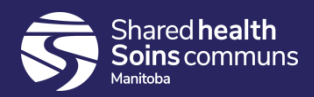

#### Search Immunizations function

- Search Immunizations function allows the user to search for immunizations administered within the set search criteria
- 2. This functionality provides a range of options for searching:
	- a. Immunization agent (mandatory data input)
	- b. One or more vaccine lot numbers (mandatory data input)
	- c. Immunization administered date(s)
	- d. Immunization provider
	- e. Organization
	- f. Service Delivery Location (clinic location)
- 3. Search results generates a list of clients immunized within the set search criteria
- 4. Useful to identify clients immunized with a certain vaccine lot number, and at a selected clinic, or within a defined date range

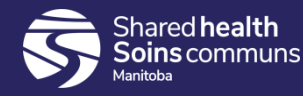

#### Search Immunizations continued

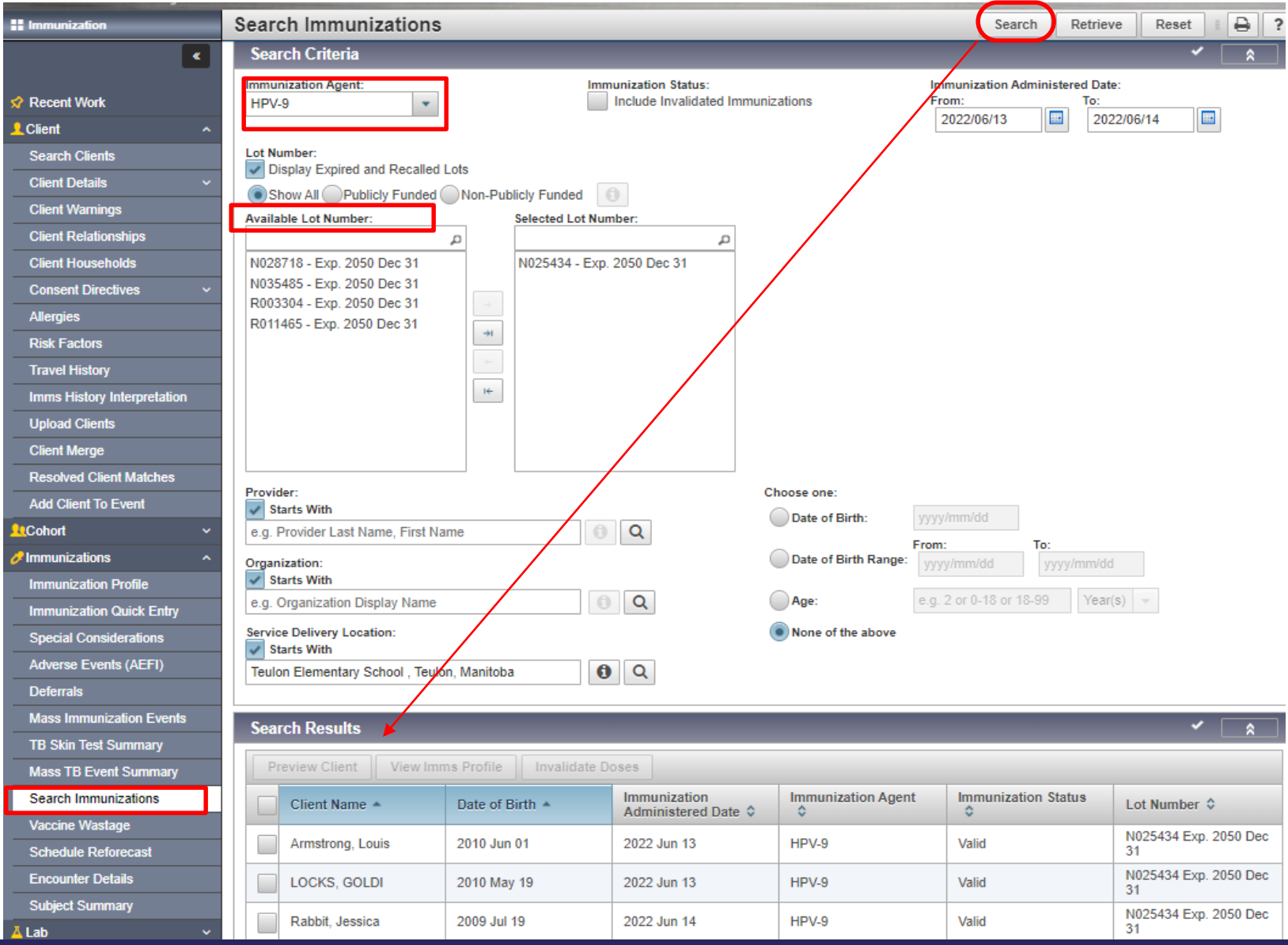

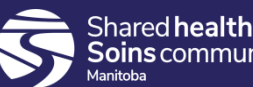

#### Deferral dates

1. Ability to add Effective from date  $=$  Effective to date (same day deferral)

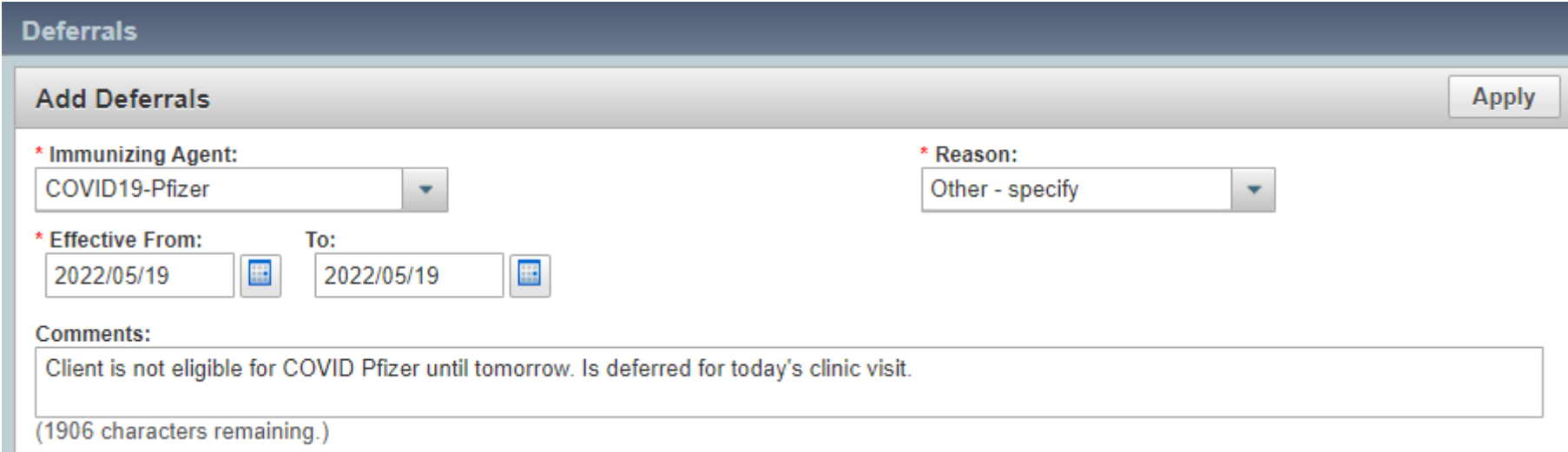

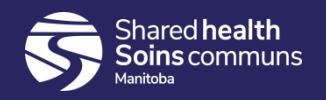

#### MIE - Add multiple clients

- 1. Can easily add multiple clients to Update Mass Imms page
- 2. Can now see when the forecast has been scheduled and what date it will run on

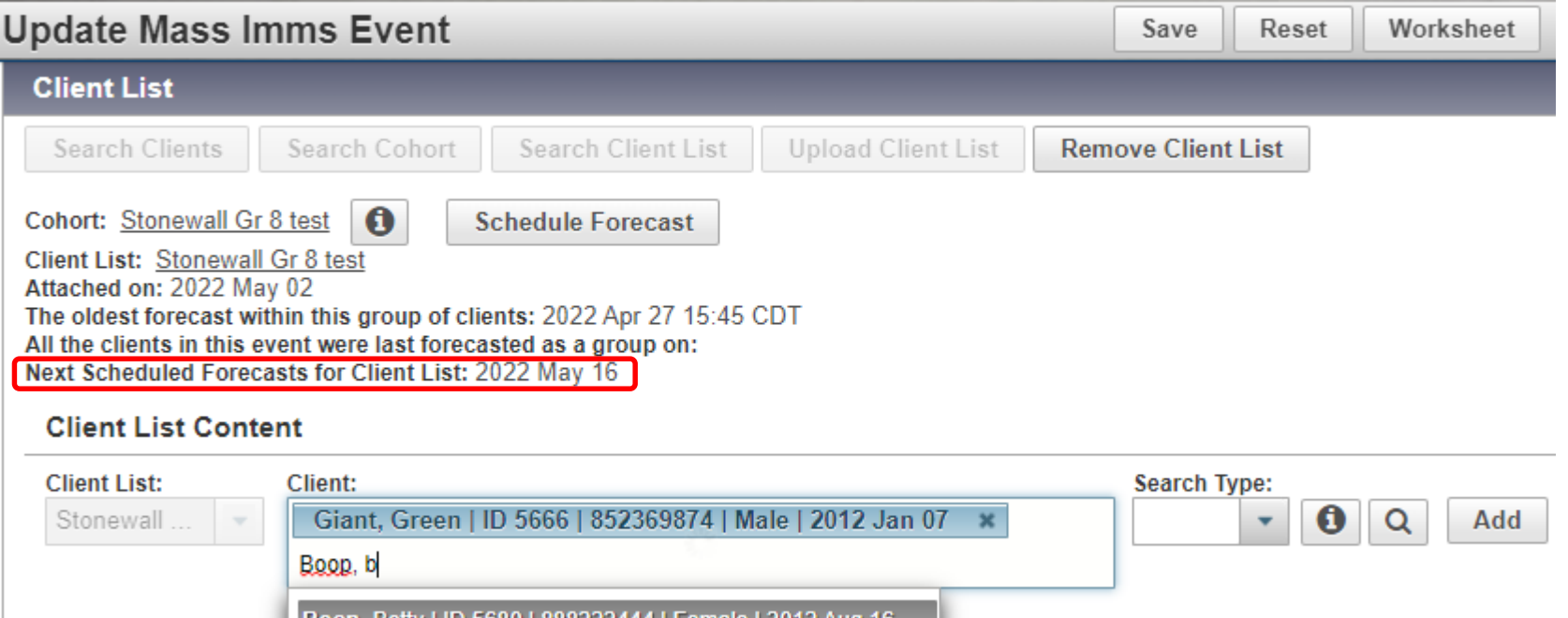

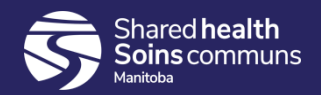

#### MIE – Add multiple lists

- 1. Can now add multiple lists to a mass imms event; toggle back and forth between the lists on different worksheets within the same event
- 2. Improves worksheet performance and allows better organization of MIE's

#### **Update Mass Imms Event**

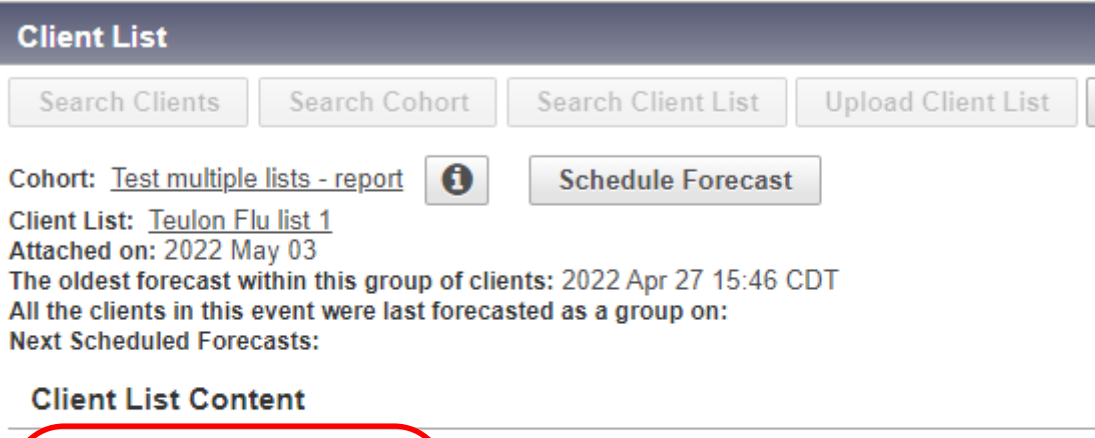

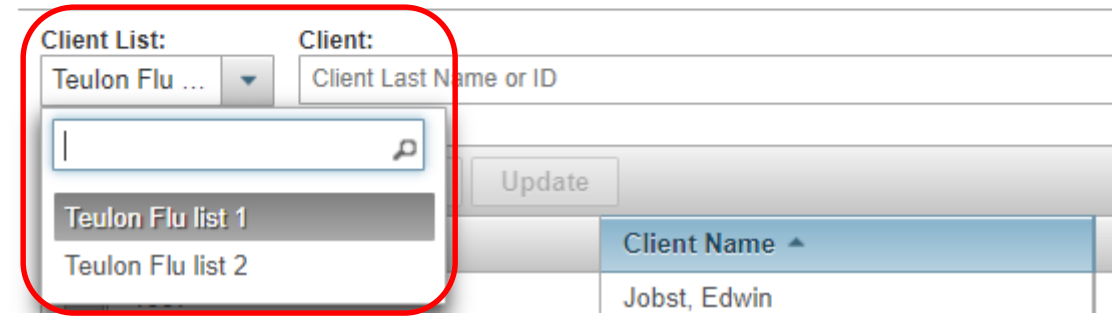

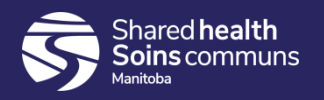

## MIE – Search by Organization

Ability to search mass imms event by organization; when deselecting the 'Exact Match' checkbox, all MIE's created under the selected Organization will display in the search results.

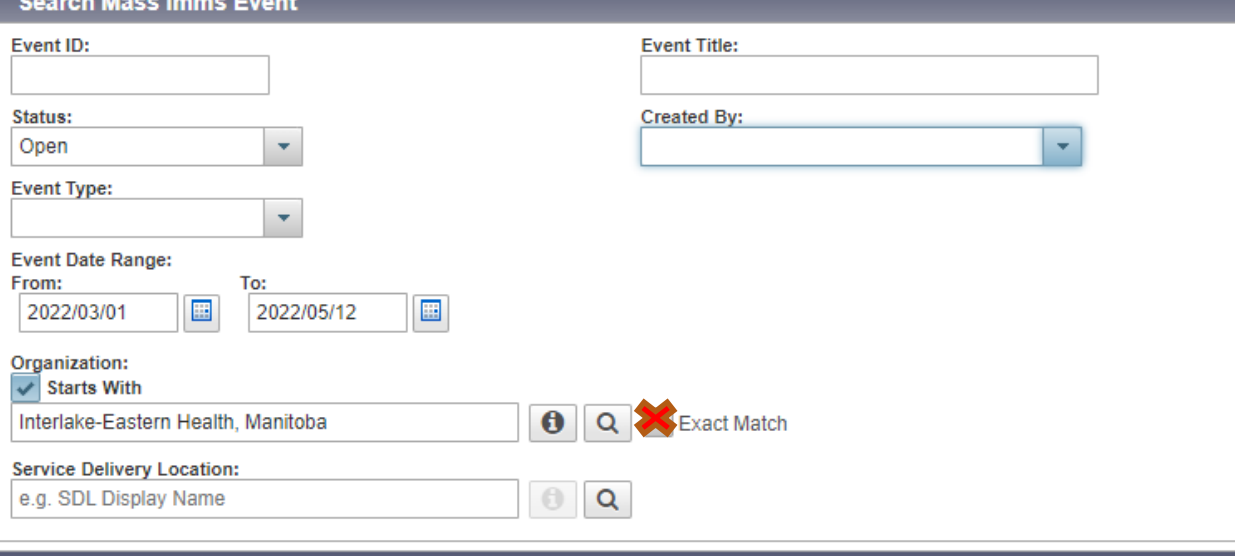

#### **Search Results**

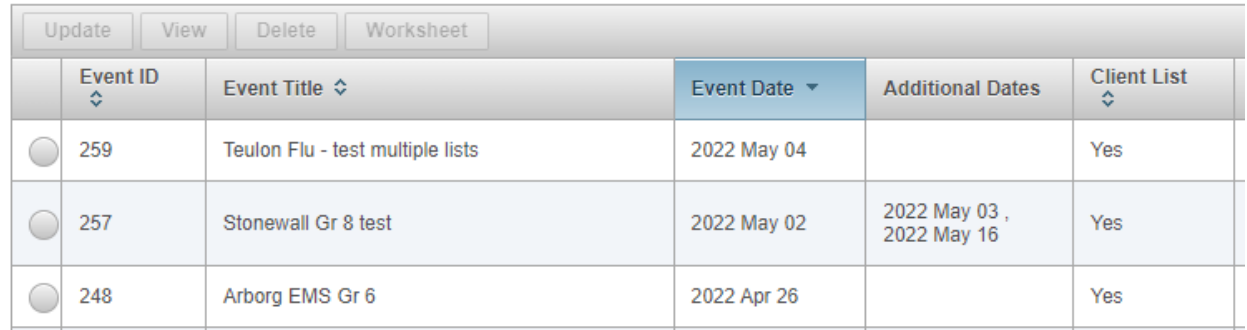

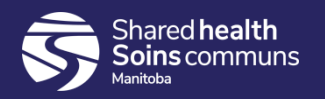

#### MIE – Client search by address

 $\bullet$ 

 $\bullet$ 

 $\Box$  $\bullet$  5680

5703

5657

888222444

676767676

888777444

Boop

Lion

Lightyear

**Betty** 

Buzz

Dandy

When in MIE, allows searching by client address; useful for adding families at the same address, or when in MIE for PCH – search residents by PCH address

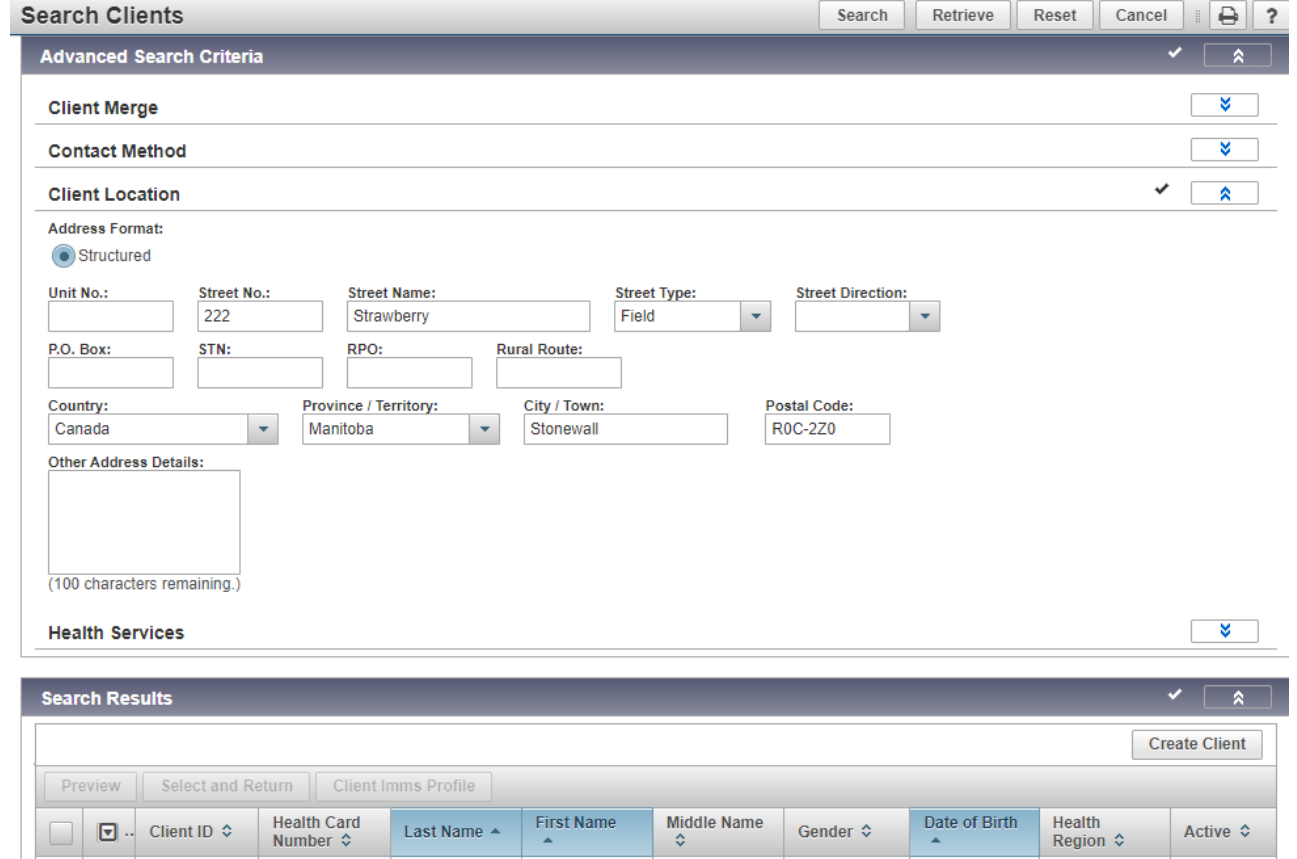

MH

mh

mh

Female

Male

Male

Interlake-

Eastern Health Interlake-

Eastern

Eastern

Health

Health InterlakeActive

Active

Active

2012 Aug 16

2006 Nov 22

2008 May 21

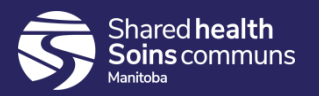

#### MIE – Additional options on worksheet

- 1. Can record Ethnicities and Indigenous Information from worksheet
- 2. Can record Clinical Notes from worksheet

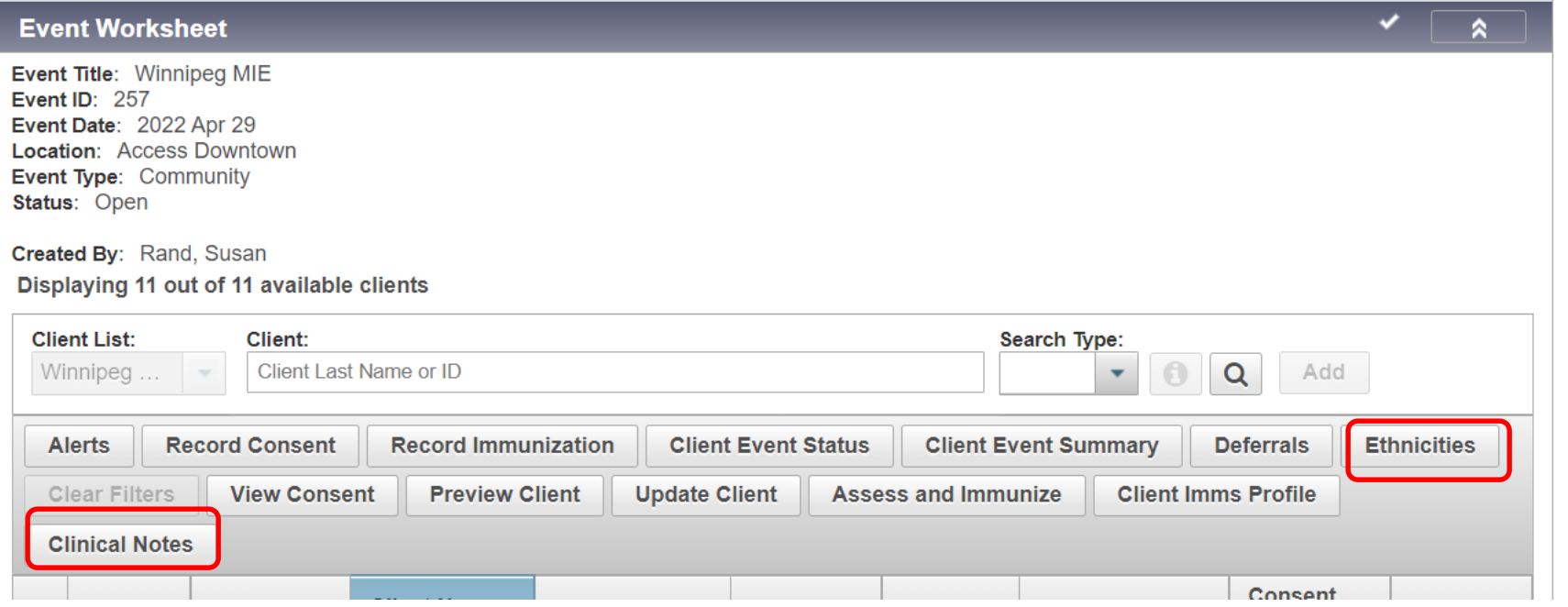

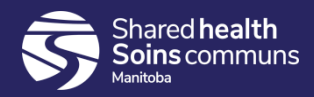

#### MIE – View alerts

1. Improved performance of MIE's by removing hyperlink on alert icon and providing modal window

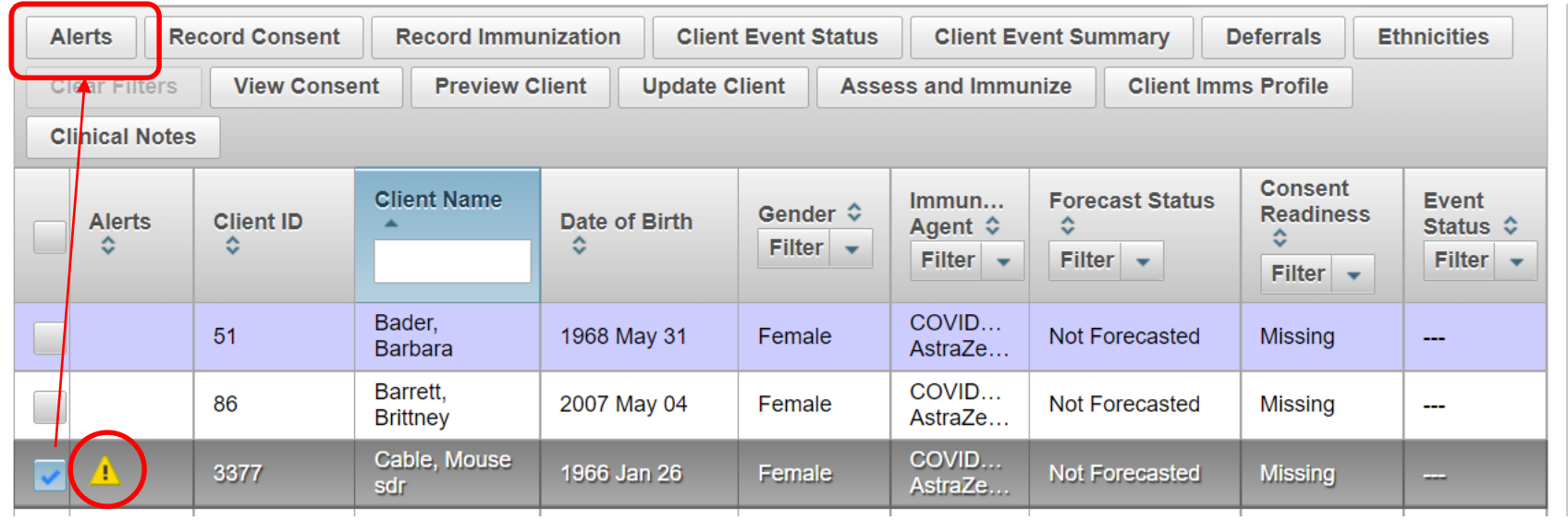

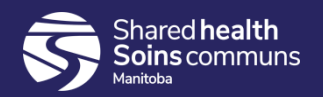

#### MIE – Display vaccine tradename

1. Each distinct agent on the mass imms event continues to be listed once for each client; if the client is forecasted for a specific tradename, the tradename displays.

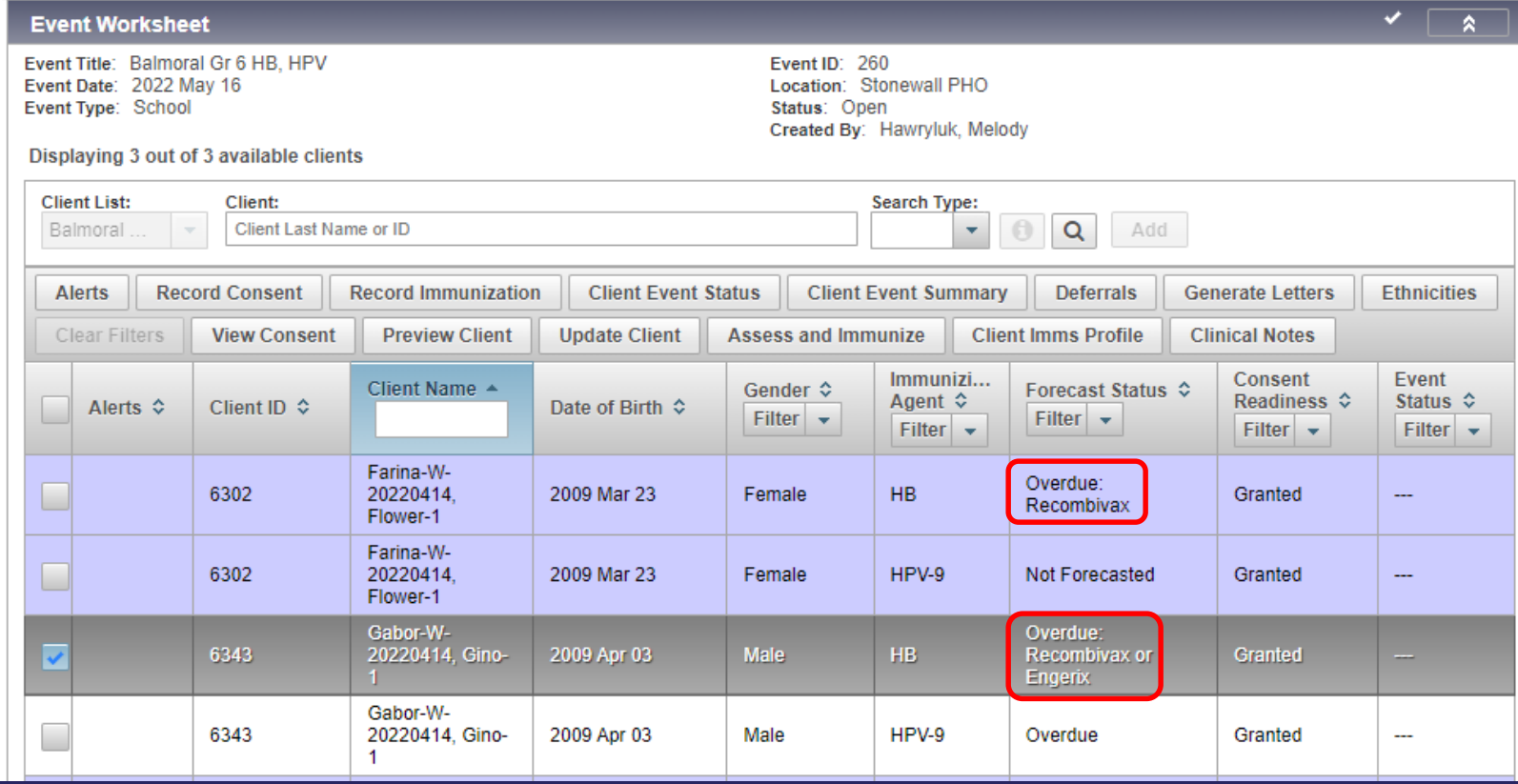

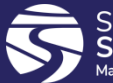

## Lot Number Expiry Date

- 1. Rules to indicate expiry dates for lots aligned with inventory
- 2. Now shows that a lot is expired the day after its expiry date (instead of the day of)
- 3. Now have a pop-up warning message if the lot number expiry date is prior to the administered date on the immunization profile and MIE pages

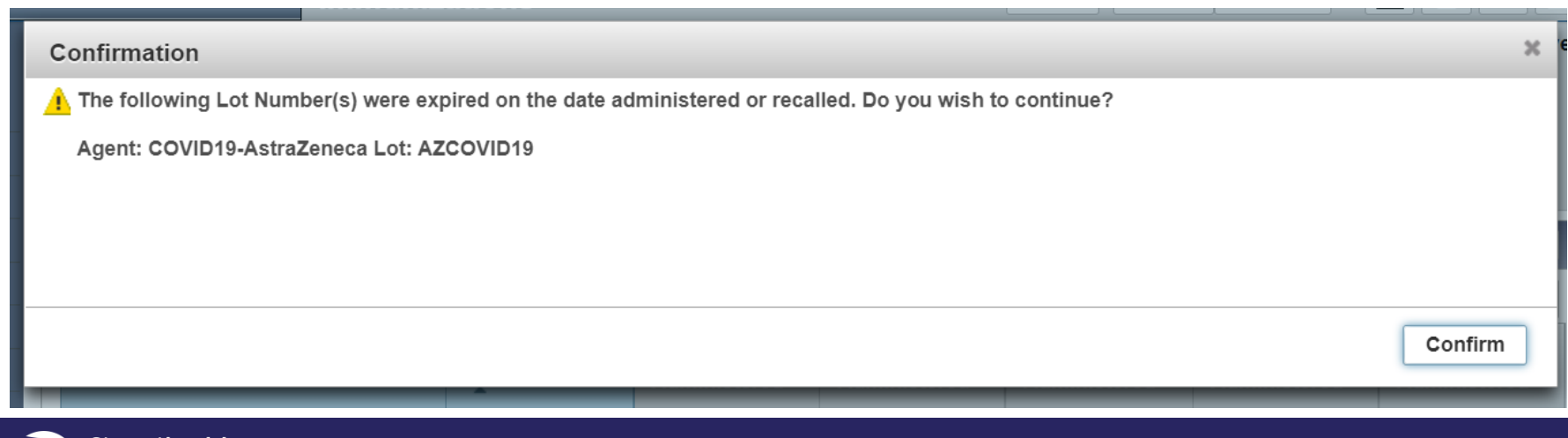

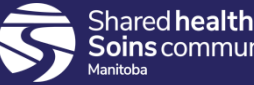

#### Client Immunizations Screen

1. Provide client information header when accessing Client Immunization profile preview modal from Search Immunizations screen

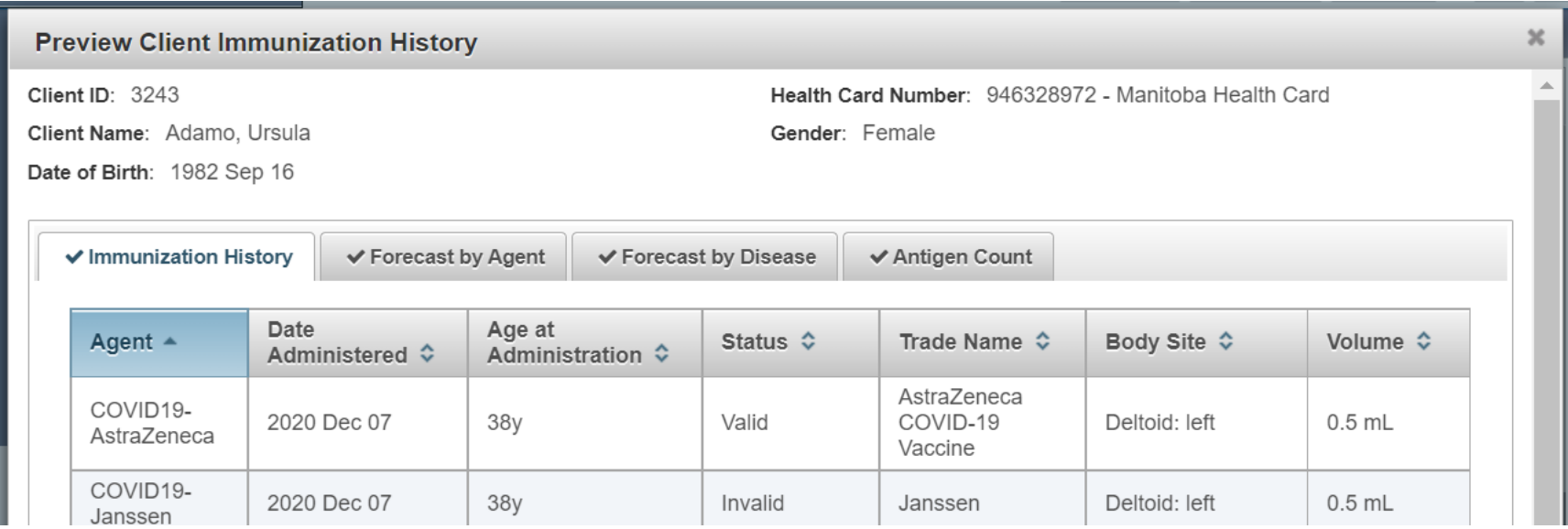

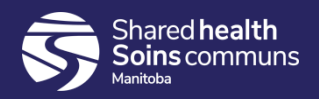

#### Report Status

• New: View Report Status and View Report History combined into one button and one list

#### **Manitoba Reports**

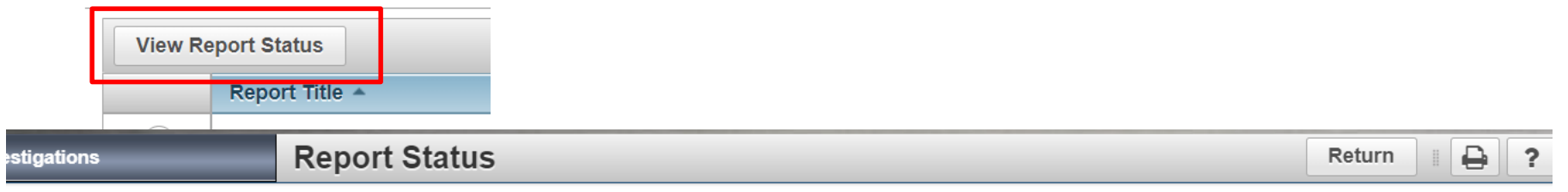

Report: MB1703-Clients Created

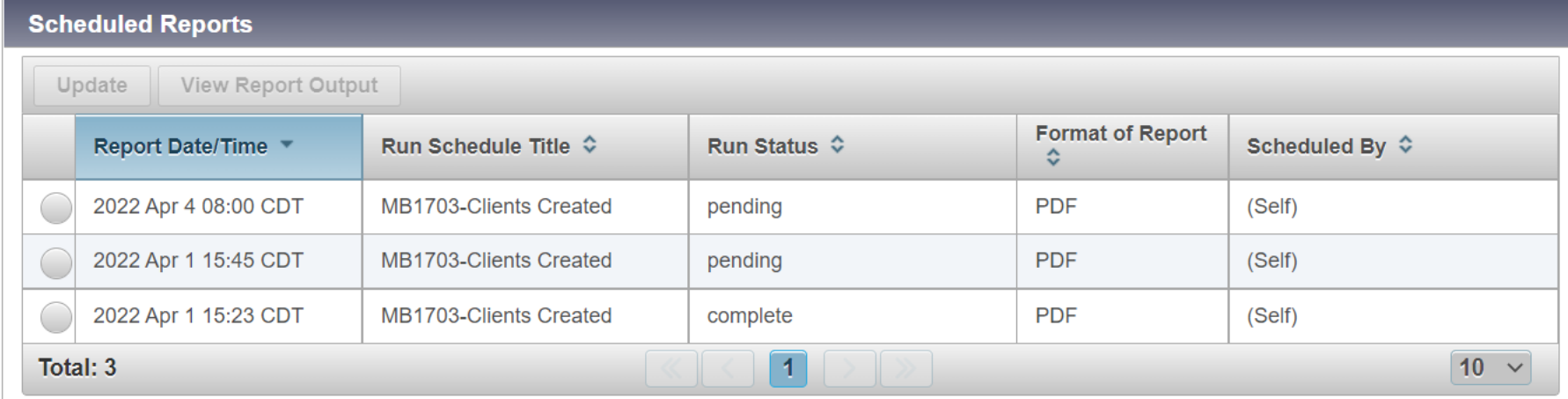

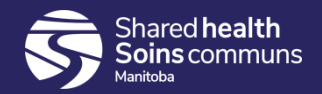